## How to create an account Securipass

• Open <u>www.securipass.sl</u>

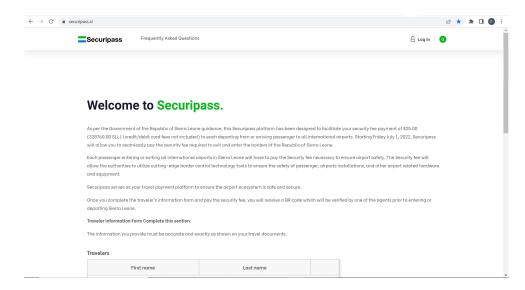

Click "Log In" at the top right

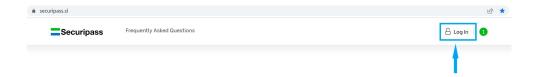

## Welcome to Securipass.

As per the Government of the Republic of Sierra Leone guidance, this Securipass platform has been designed to facilitate your security fee payment of \$25.00 (328760.00 SLL) (credit/debit card fees not included) to each departing from or arriving passenger to all international airports. Starting Friday July 1, 2022, Securipass will allow you to seamlessly pay the security fee required to exit and enter the borders of the Republic of Sierra Leone.

Each passenger entering or exiting all international airports in Sierra Leone will have to pay the Security fee necessary to ensure airport safety. The Security fee will allow the authorities to utilize cutting-edge border control technology tools to ensure the safety of passenger, airports installations, and other airport related hardware and equipment.

Securipass serves as your travel payment platform to ensure the airport ecosystem is safe and secure.

Once you complete the traveler's information form and pay the security fee, you will receive a QR code which will be verified by one of the agents prior to entering or departing Sierra Leone.

Traveler information Form Complete this section:

The information you provide must be accurate and exactly as shown on your travel documents

## Travelers

First name Last name

Enter your Email address in "Register" area and click "REGISTER"

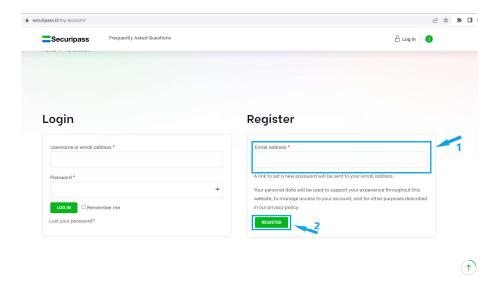

- 1) You will receive in your email a link to set your new password
- 2) Once your new password has been created go back to the login form and provide in the "Login" area your username and password and click "LOG IN"

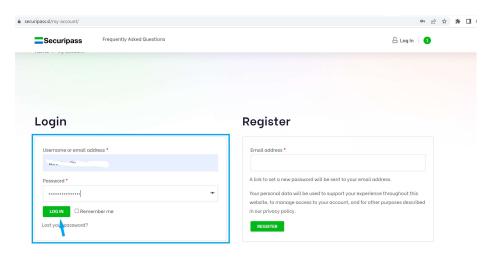

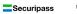

Frequently Asked Questions

A My account

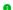

## My account

Dashboard

• Orders

Addresses

• Payment methods Account details

• Logout

Hello Felix Kouakou (not Felix Kouakou? Log out)

From your account dashboard you can view your recent orders, manage your shipping and billing addresses, and edit your password and account details.